# **Guide du déposant pour la téléprocédure « guichet »**

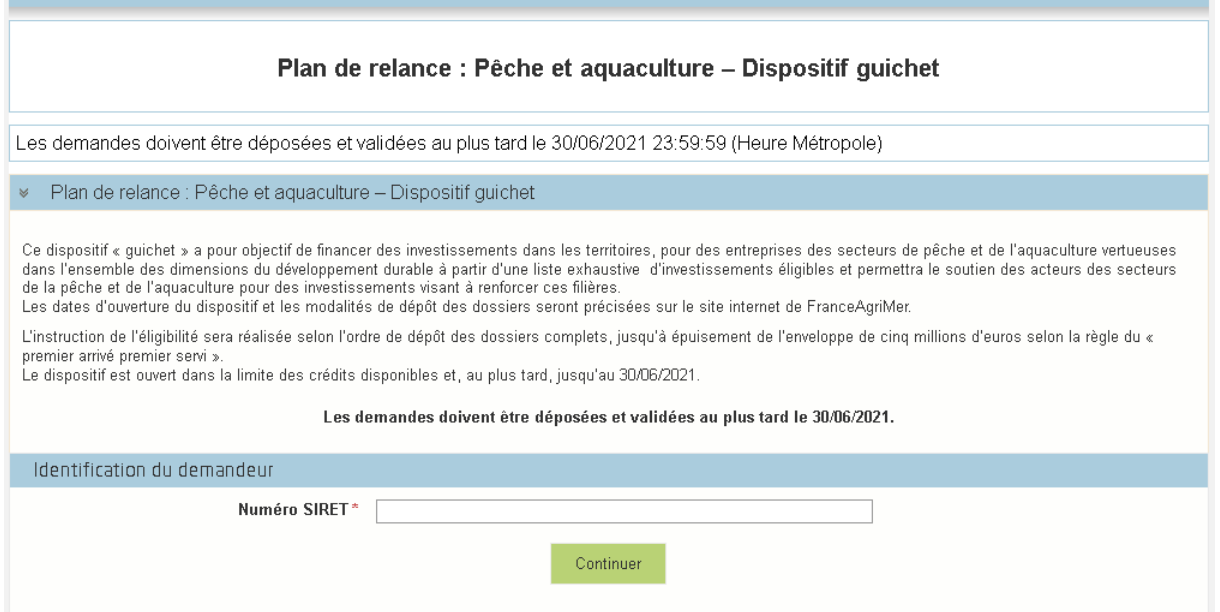

**1. Renseignez le SIRET, sans espace afin de vous identifier et cliquez sur « continuer ». Une consultation de la base INSEE est alors effectuer afin de vérifier que le SIRET est actif. Attention : vérifier que vous n'avez pas exercé votre droit d'opposition au partage de ces données.**

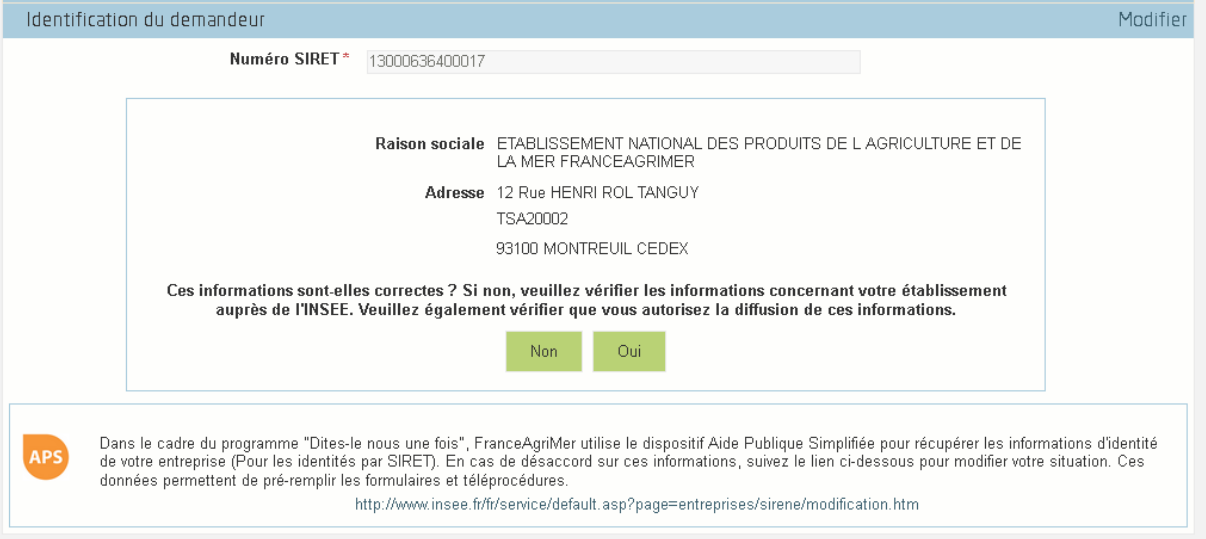

**2. Vérifiez que les données remontées de la base INSEE sont correctes. Sinon, contacter l'INSEE via le lien indiqué. Si ok, cliquez sur « oui ».**

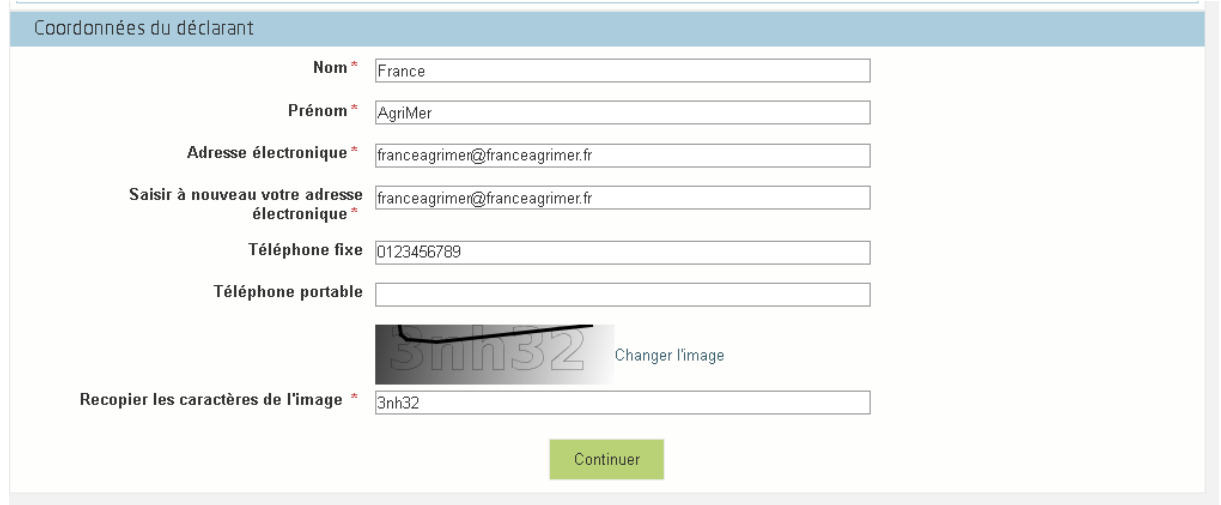

**3. Remplir les coordonnées du porteur de projet, en particulier l'adresse mail qui sera utilisée pour les correspondances.** 

**ATTENTION : C'est sur cette adresse mail que vous recevrez le lien vers votre dossier. Ce lien, à garder précieusement, vous permettra de vous reconnecter sur votre dossier pour le compléter avant votre dépôt et le consulter après dépôt.**

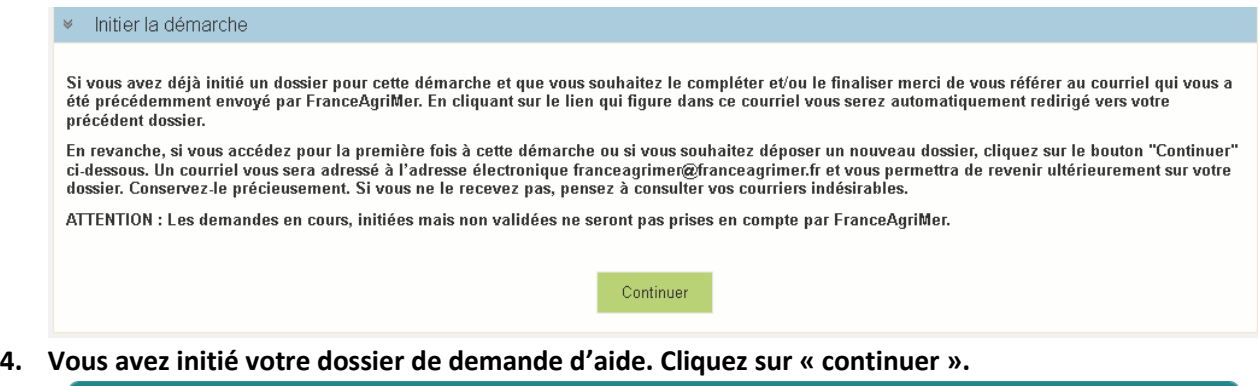

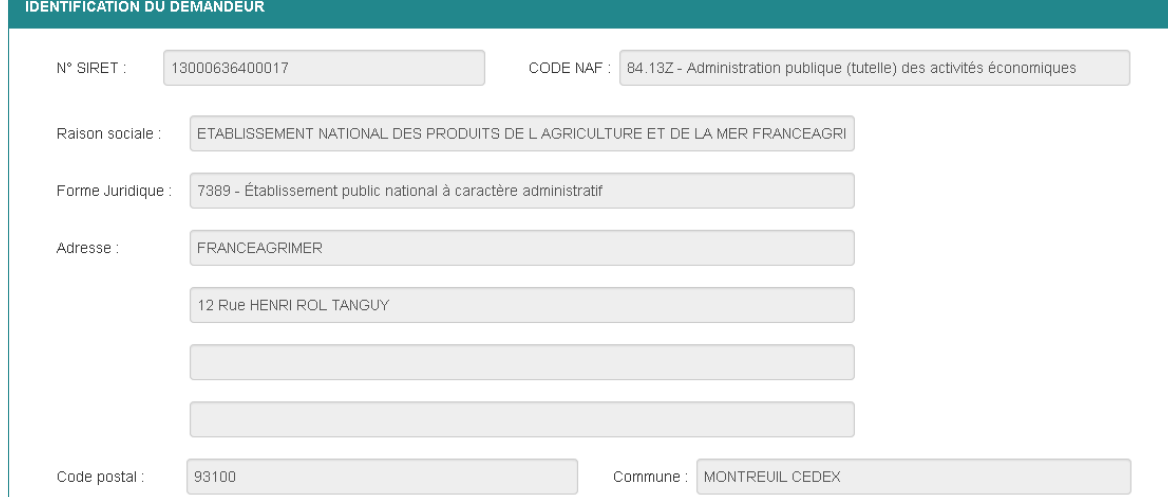

**5. Ces données sont autoalimentées par la base INSEE.**

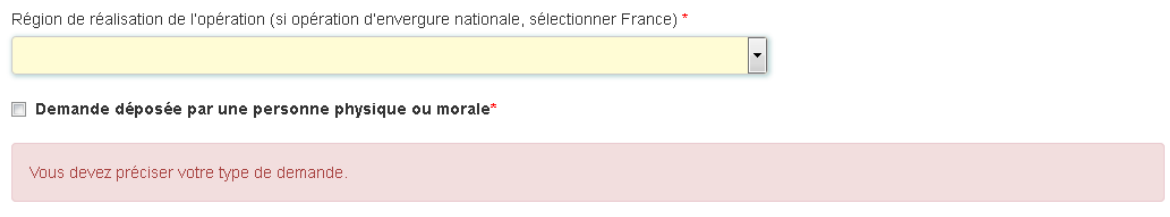

█ pour les opérations réalisées dans des régions ultrapériphériques de la Guyane, de La Réunion, de Mayotte, de la Guadeloupe, de la Martinique et de Saint-Martin, ainsi que pour les opérations réalisées dans les territoires de Saint-Barthélemy et de Saint-Pierre-et-Miquelon.

**6. Renseignez la région de réalisation de l'opération, votre statut et si l'opération se déroule dans les RUP citées.**

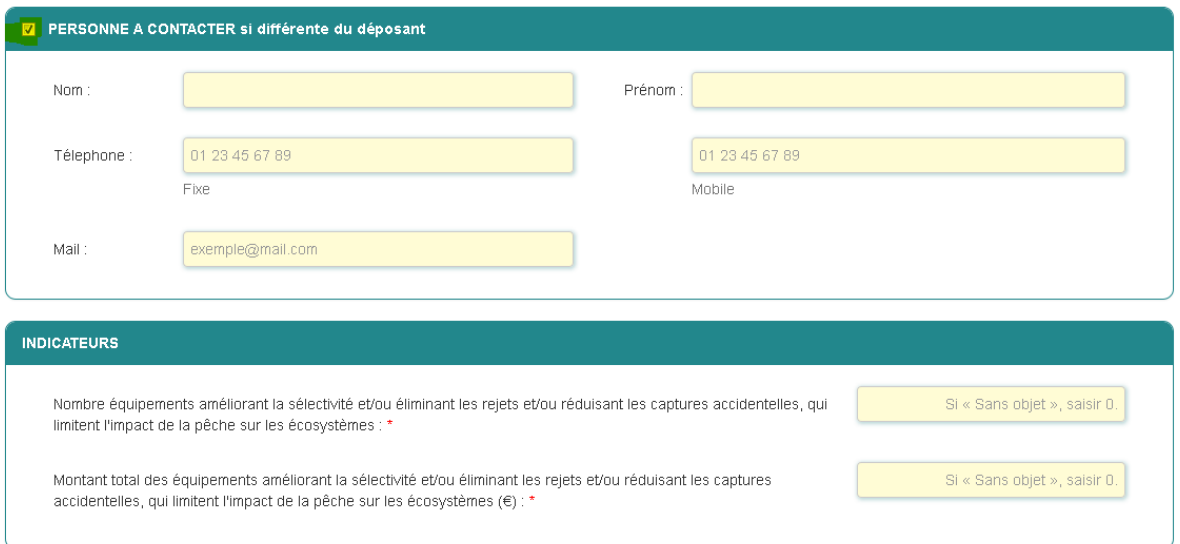

**7. En cochant, vous pouvez indiquer les coordonnées de la personne à contacter si elle est différente du déposant.** 

**8. Vous pouvez ensuite renseigner les indicateurs (mettre 0 si SANS OBJET).**

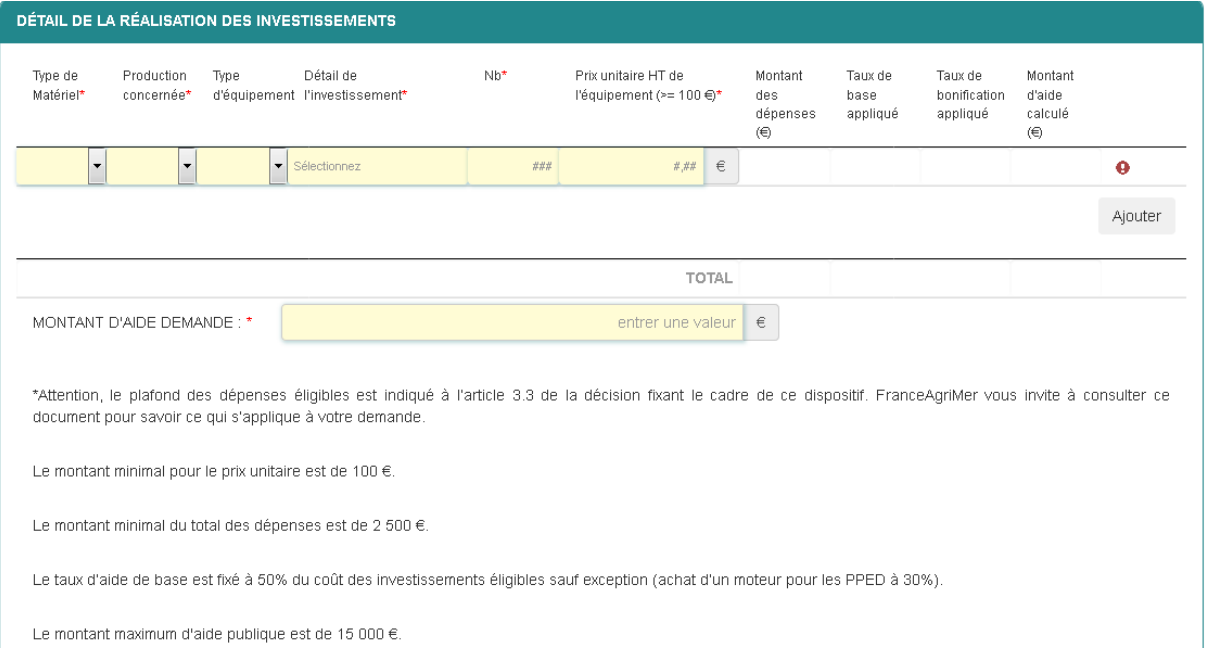

9. Renseigner les dépenses présentées : 1 ligne par dépense en utilisant les listes prévues. Merci de vous référer à l'annexe 1 de la décision INTV-POP-2021-08 (téléchargeable sur le site) pour connaitre la liste des dépenses éligibles.

Pour les coûts d'acquisition/transport/installation non prévus sur le devis de l'équipement, il faut rattacher ces dépenses à l'équipement éligible en le sélectionnant dans la liste.

### 10. Renseigner le montant d'aide demandé : le maximum est 15 000 € pour ce dispositif.

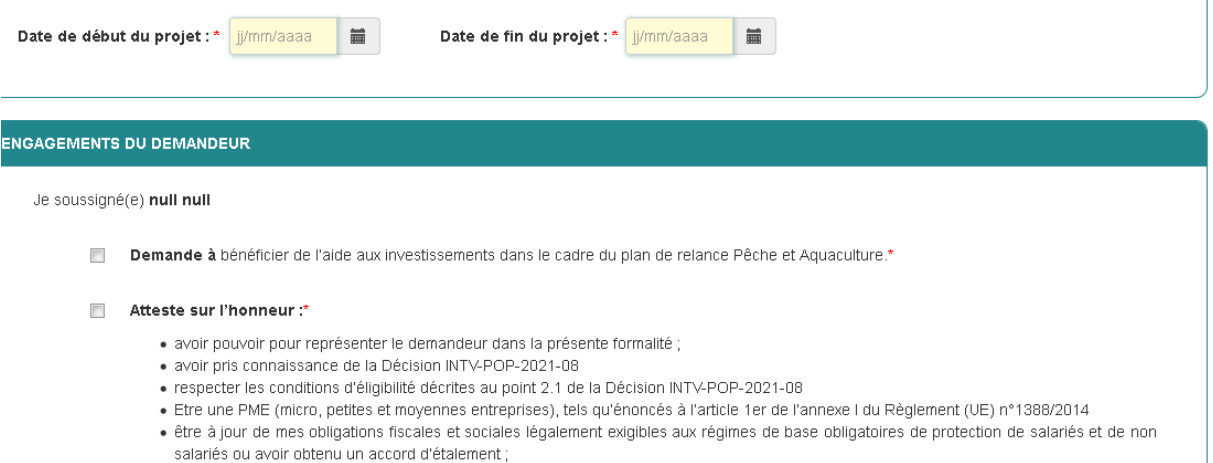

## 11. Renseignez la date de début et de fin de projet

Je soussigné(e) null null

Demande à bénéficier de l'aide aux investissements dans le cadre du plan de relance Pêche et Aquaculture.\*

#### Atteste sur l'honneur :\*

- · avoir pouvoir pour représenter le demandeur dans la présente formalité :
- · avoir pris connaissance de la Décision INTV-POP-2021-08
- · respecter les conditions d'éligibilité décrites au point 2.1 de la Décision INTV-POP-2021-08
- · Etre une PME (micro, petites et moyennes entreprises), tels qu'énoncés à l'article 1er de l'annexe I du Règlement (UE) n°1388/2014
- · être à jour de mes obligations fiscales et sociales légalement exigibles aux régimes de base obligatoires de protection de salariés et de non salariés ou avoir obtenu un accord d'étalement ;
- · ne pas avoir déposé d'autre demande d'aide pour le matériel objet de la présente demande
- · Avoir un système de suivi comptable permettant de suivre l'opération financée.
- . l'exactitude des renseignements concernant ma situation et concernant le proiet d'achat :
- · avoir pris connaissance des sanctions encourues en cas de non respect des dispositions de la décision en vigueur ;
- · que mon entreprise n'est pas en difficulté au sens des lignes directrices communautaires concernant les aides d'État au sauvetage et à la restructuration d'entreprises en difficulté (2014/C249/01) et qu'elle est à jour de ses obligations légales au regard du droit national et du droit communautaire.
- · ne pas demander de financement pour les mêmes investissements, dans le cadre d'autres dispositifs d'aide et à ne pas redéposer de demande dans le présent dispositif
- · Toutes les dépenses présentées correspondent uniquement aux dépenses d'investissements neufs (incluant les coûts d'acquisition ainsi que de transport et d'installation de ces investissements prévus par le(s) devis) tels que prévus à l'annexe 1 de la Décision INTV-POP-2021-08

#### M'engage durant la période de 5 ans à compter de la date de la décision d'octroi de l'aide à : \*

- fournir à FranceAgriMer les documents nécessaires à l'instruction de mon dossier.
- · poursuivre une activité dans les secteurs de la pêche et de l'aquaculture :
- · à ne pas changer la destination des investissements aidés, à ne pas les revendre
- . à maintenir les investissements faisant l'obiet de la demande en bon état de fonctionnement et pour un usage identique :
- · informer FranceAgriMer de toute modification (raison sociale, liquidation judiciaire...) dans les 30 jours suivants ces modifications. Ces modifications peuvent conduire FranceAgriMer au réexamen du montant de l'aide ou de l'éligibilité du demandeur ;
- · transmettre, en cas de reprise de l'exploitation, l'ensemble de ces obligations, par acte notarial, à un éventuel repreneur ainsi que les pièces justificatives des investissements réalisés :
- · à me soumettre aux contrôles administratifs sur pièces et/ou sur place qui résultent de l'octroi d'aides nationales ou européennes

### 12. Lire et cocher les engagements du déposant. Se référer à la décision INTV-POP-2021-08.

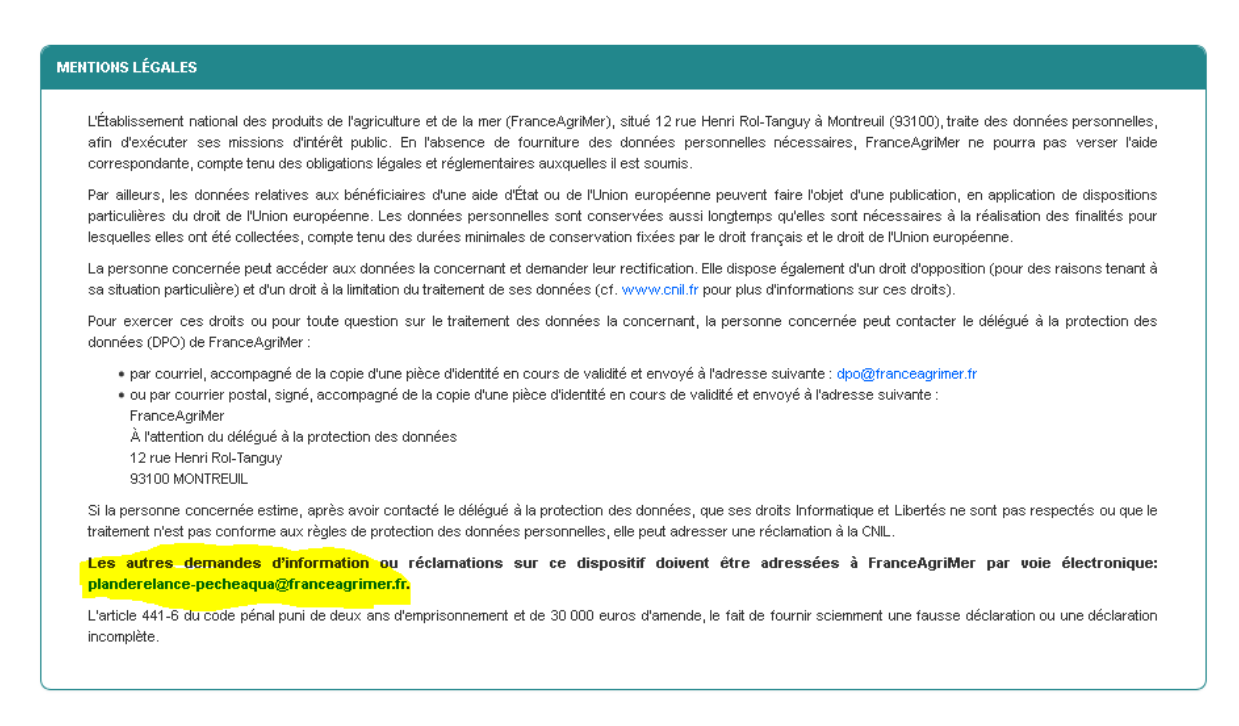

NB: Si vous n'arrivez pas à enregistrer, veuillez vérifier que tous les champs marqués d'une étoile rouge \* ont été renseignés et que toutes les conditions d'éligibilité au dispositif sont respectées.

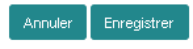

## **13. Lire les mentions légales et enregistrer le formulaire. Vous arrivez sur la page de dépôt des devis**

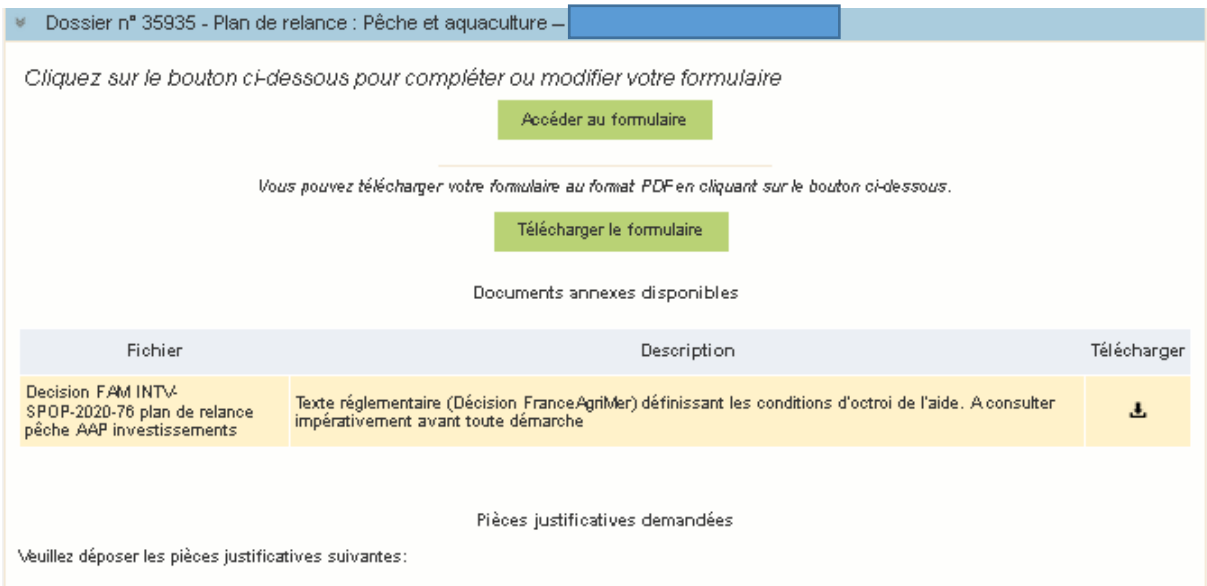

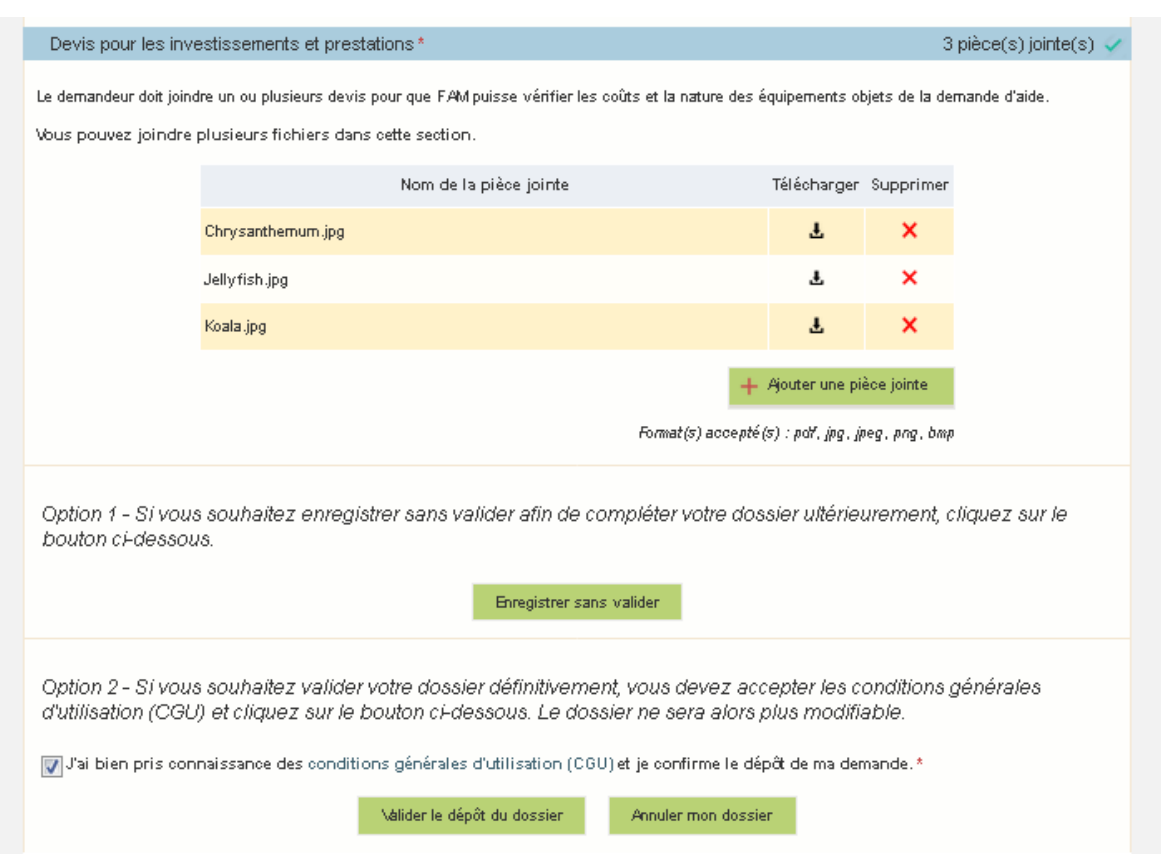

**14. Vous pouvez charger vos devis. Pour chaque devis ayant un montant éligible supérieur à 25 000 €, un second devis est attendu.**

**Deux options : Enregistrer sans valider, vous pourrez retourner sur le dossier pour le modifier si besoin (via le lien envoyé dans le premier mail) ou bien valider le dépôt du dossier.**

**Si vous validez le dépôt, vous recevrez par mail votre accusé de réception.**

**Vous pouvez également annuler votre dossier si vous souhaitez abandonner cette démarche.**